# 安装第三方**JAR**文件

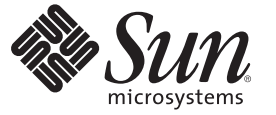

Sun Microsystems, Inc. 4150 Network Circle Santa Clara, CA 95054 U.S.A.

文件号码 820–5917 2008 年 8 月

版权所有 2008 Sun Microsystems, Inc. 4150 Network Circle, Santa Clara, CA 95054 U.S.A. 保留所有权利。

对于本文档中介绍的产品, Sun Microsystems, Inc. 对其所涉及的技术拥有相关的知识产权。需特别指出的是(但不局限于此), 这些知识产权可能包 含一项或多项美国专利,或在美国和其他国家/地区申请的待批专利。

美国政府权利一商业用途。政府用户应遵循 Sun Microsystems, Inc. 的标准许可协议, 以及 FAR (Federal Acquisition Regulations, 即"联邦政府采购法 规")的适用条款及其补充条款。

本发行版可能包含由第三方开发的内容。

本产品的某些部分可能是从 Berkeley BSD 系统衍生出来的,并获得了加利福尼亚大学的许可。UNIX 是 X/Open Company, Ltd. 在美国和其他国家/地区 独家许可的注册商标。

Sun、Sun Microsystems、Sun 徽标、Solaris 徽标、Java 咖啡杯徽标、docs.sun.com、 Java 和 Solaris 是 Sun Microsystems, Inc. 或其子公司在美国和其他国<br>家/地区的商标或注册商标。所有的 SPARC 商标的使用均已获得许可,它们是 SPARC International, Inc. 在美国和其他国家/地区的商标或注册商标。标 有 SPARC 商标的产品均基于由 Sun Microsystems, Inc. 开发的体系结构。

OPEN LOOK 和 Sun<sup>TM</sup> 图形用户界面是 Sun Microsystems, Inc. 为其用户和许可证持有者开发的。Sun 感谢 Xerox 在研究和开发可视或图形用户界面的概<br>念方面为计算机行业所做的开拓性贡献。Sun 已从 Xerox 获得了对 Xerox 图形用户界面的非独占性许可证,该许可证还适用于实现 OPEN LOOK GUI 和在其他方面遵守 Sun 书面许可协议的 Sun 许可证持有者。

本出版物所介绍的产品以及所包含的信息受美国出口控制法制约,并应遵守其他国家/地区的进出口法律。严禁将本产品直接或间接地用于核设施、<br>导弹、生化武器或海上核设施,也不能直接或间接地出口给核设施、导弹、生化武器或海上核设施的最终用户。严禁出口或转口到美国禁运的国<br>家/地区以及美国禁止出口清单中所包含的实体,包括但不限于被禁止的个人以及特别指定的国家/地区的公民。

本文档按"原样"提供,对于所有明示或默示的条件、陈述和担保,包括对适销性、适用性或非侵权性的默示保证,均不承担任何责任,除非此免责声 明的适用范围在法律上无效。

## 目录

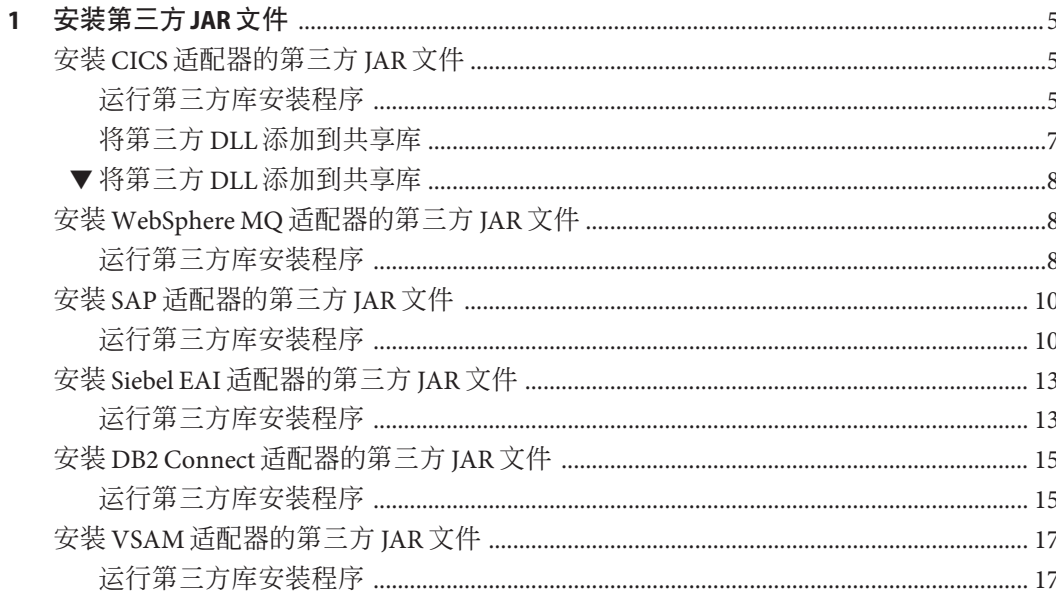

<span id="page-4-0"></span>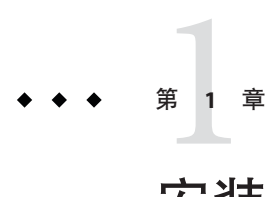

## 安装第三方JAR文件

以下各节提供了有关如何安装和配置第三方 JAR 文件的说明。如果您有任何问题,请 参见 <http://goldstar.stc.com/> 中的 Java CAPS Web 站点。

本章涵盖以下主题:

- 第5页中的"安装 CICS 适配器的第三方 IAR 文件"
- 第 8 页中的 "安装 WebSphere MO [适配器的第三方](#page-7-0) JAR 文件"
- 第 10 页中的 "安装 SAP [适配器的第三方](#page-9-0) IAR 文件"
- 第 13 页中的 "安装 Siebel EAI [适配器的第三方](#page-12-0) IAR 文件"
- 第15页中的"安装 DB2 Connect [适配器的第三方](#page-14-0) IAR 文件"
- 第 17 页中的 "安装 VSAM [适配器的第三方](#page-16-0) IAR 文件"

### 安装**CICS**适配器的第三方**JAR**文件

本节介绍有关安装和配置 **IBM CICS Transaction Gateway** (CTG) 的信息。必须安装 CTG 并将其配置为基础连接传输,以访问 z/OS CICS 事务。

### 运行第三方库安装程序

安装程序脚本要求安装 Apache Ant 1.7 版或更高版本,该软件可从以下位置下载:

<http://ant.apache.org/>, 或者,

您可以使用随 Java CAPS 一起分发的 Ant 版本。

#### ▼ 运行第三方安装程序

以下是使用默认设置运行第三方安装程序的步骤。如果您要(单独)运行 Netbeans 或 GlassFish 特定实例的安装程序,则在运行 ant 时必须明确指定各个安装程序(例如, ant install-glassfish  $\vec{\mathbb{E}}$  ant-install-netbeans)  $\cdot$ 

- 从**Java CAPS**系统信息库下载适配器的第三方库安装程序**zip**文件,并将其解压缩到工 作目录中。 c:\JavaCAPS6\ThirdPartyInstaller **1**
- 打开命令窗口,并导航到解压缩第三方安装程序**zip**文件的目录。 **2** cd c:\JavaCAPS6\ThirdPartyInstaller
- 设置**ANT\_HOME**,使其指向**ANT**安装的主目录。 set ANT\_HOME=C:\JavaCAPS6\netbeans\java2\ant **3**
- 设置**JAVA\_HOME**,使其指向**JDK**安装。 **4** set JAVA\_HOME=C:\Program Files\Java\jdk1.6.0\_03
- 设置**PATH**,使其包含**ANT**安装的**bin**目录。 set PATH=C:\JavaCAPS6\netbeans\java2\ant **5**
- 按以下方式自定义**build.properties**:(有关生成属性的更多信息,请参考表**[1–1](#page-6-0)**) **6**
	- **a.** 修改**product.name=**,以便只处理**cicsadapterra**。
	- **b.** 修改**cicsadapterra.thirdpartyfiles=**,使其指向**IBM CTG**第三方库。 示例:

**Windows**——cicsadapterra.thirdpartyfiles=C:/Program Files/IBM/CICS Transaction Gateway/classes/ctgclient.jar;C:/Program Files/IBM/CICS Transaction Gateway/classes/ctgserver.jar

**Solaris**——cicsadapterra.thirdpartyfiles= /opt/IBM/cicstg/classes/ctgclient.jar; /opt/IBM/cicstg/classes/ctgserver.jar

注 **–**唯一必须修改/自定义的文件是*build.properties*。

- 关闭**JavaCAPS Netbeans**和**GlassFish**的实例。 **7**
- 通过键入 ant 调用第三方安装程序。 **8**
- 重新启动**JavaCAPS Netbeans**实例。 **9**

### <span id="page-6-0"></span>第三方库安装的生成属性

#### 表**1–1** 第三方安装程序生成属性

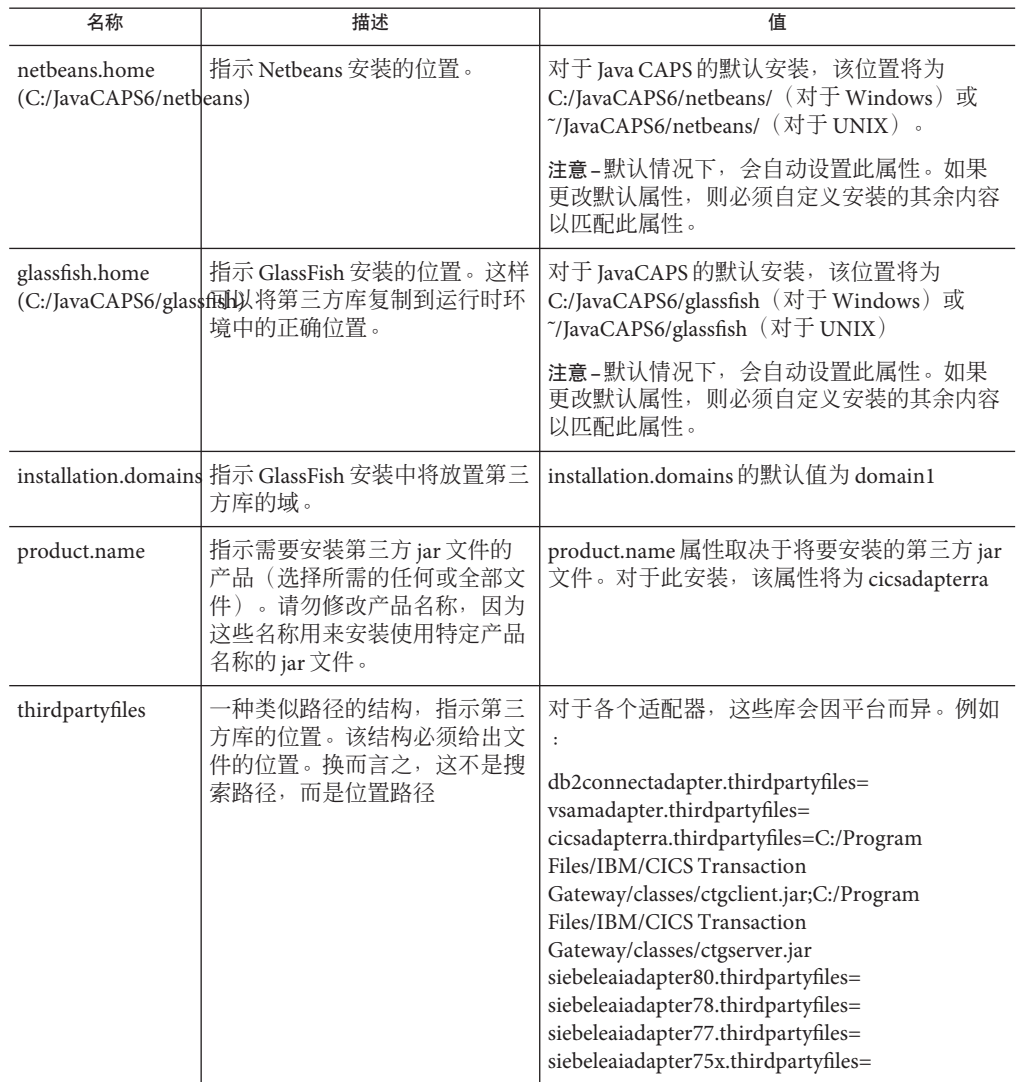

### 将第三方**DLL**添加到共享库

以下步骤介绍如何在运行时更新共享库文件。此过程仅适用于 GlassFish 上 IBM CTG 的 **LOCAL:** 协议。

### <span id="page-7-0"></span>▼ 将第三方**DLL**添加到共享库

- 打开**GlassFish**实例的**Sun Java System Application Server**管理控制台。 **1**
- 在**"JVM**设置**"**选项卡中,将**C:\Program Files\IBM\CICSTransaction Gateway\bin**路径添加 **2** 到**"**本机库路径前缀**"**字段中。
- 单击**"**保存**"**。 **3**

### 安装**WebSphere MQ**适配器的第三方**JAR**文件

本节介绍有关安装和配置 **WebSphere MQ** 的第三方 **JAR** 文件的信息。

### 运行第三方库安装程序

安装程序脚本要求安装 Apache Ant 1.7 版或更高版本,该软件可从以下位置下载:

<http://ant.apache.org/>,或者,

您可以使用随 Java CAPS 一起分发的 Ant 版本。

#### ▼ 运行第三方安装程序

以下是使用默认设置运行第三方安装程序的步骤。如果您要(单独)运行 Netbeans 或 GlassFish 特定实例的安装程序,则在运行 ant 时必须明确指定各个安装程序(例如, ant install-glassfish  $\vec{\mathbb{E}}$  ant-install-netbeans)  $\phi$ 

从**Java CAPS**系统信息库下载适配器的第三方库安装程序**zip**文件,并将其解压缩到工 **1** 作目录中。

c:\JavaCAPS6\ThirdPartyInstaller

- 打开命令窗口,并导航到解压缩第三方安装程序**zip**文件的目录。 **2** cd c:\JavaCAPS6\ThirdPartyInstaller
- 设置**ANT\_HOME**,使其指向**ANT**安装的主目录。 **3** set ANT\_HOME=C:\JavaCAPS6\netbeans\java2\ant
- 设置**JAVA\_HOME**,使其指向**JDK**安装。 **4** set JAVA\_HOME=C:\Program Files\Java\jdk1.6.0\_03
- 设置**PATH**,使其包含**ANT**安装的**bin**目录。 **5** set PATH=C:\JavaCAPS6\netbeans\java2\ant
- 按以下方式自定义**build.properties**:(有关生成属性的更多信息,请参考表**1–2**) **6**
	- **a.** 修改**product.name=**,以便只处理**webspheremq**。
	- **b.** 修改**webspheremq.thirdpartyfile**,使其指向**com.ibm.mq.jar**的完整路径。 示例:

**Windows**——webspheremq.thirdpartyfile=C:/Program Files/IBM/Websphere MQ/Java/lib/com.ibm.mq.jar

**Solaris**——webspheremq.thirdpartyfile= /opt/IBM/webspheremq/Java/lib/opt/com.ibm.mq.jar

注 **–**唯一必须修改/自定义的文件是*build.properties*。

- 关闭**JavaCAPS Netbeans**和**GlassFish**的实例。 **7**
- 通过键入 ant 调用第三方安装程序。 **8**
- 重新启动**JavaCAPS Netbeans**实例。 **9**

#### 第三方库安装的生成属性

表**1–2** 第三方安装程序生成属性

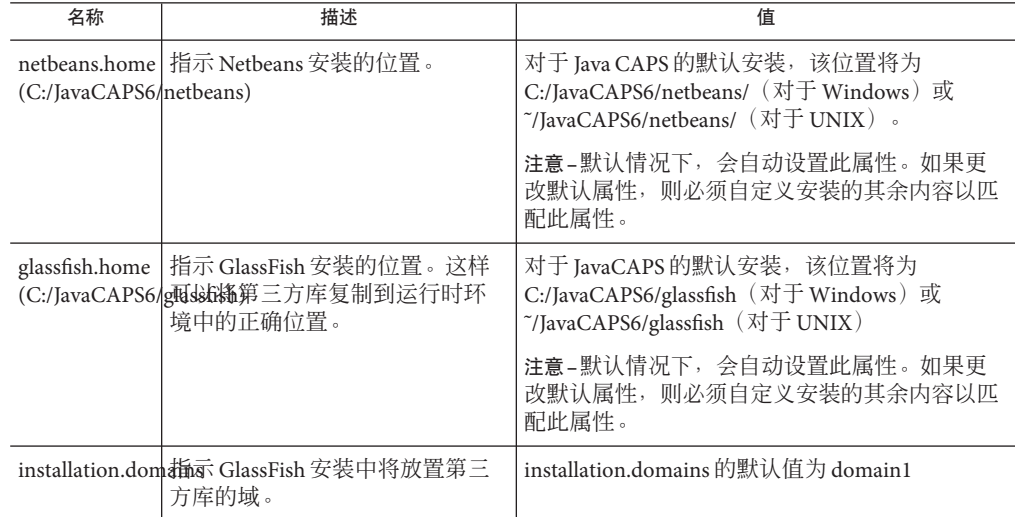

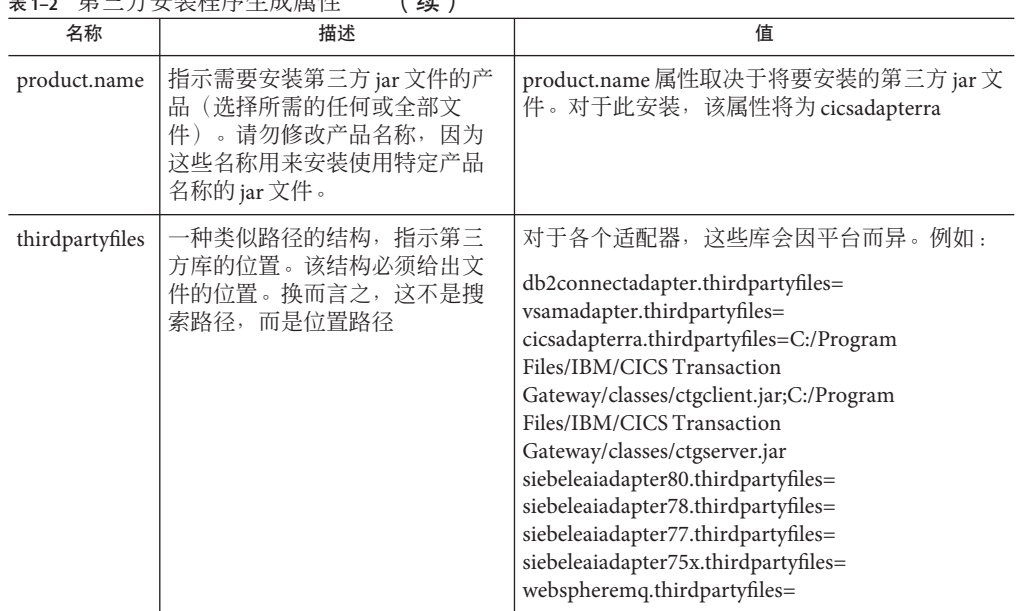

<span id="page-9-0"></span>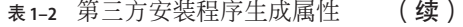

### 安装**SAP**适配器的第三方**JAR**文件

本节介绍有关安装 SAP Java Connector、SAP Java Base IDoc 类库和 SAP Java Connector IDoc 类库的信息。必须安装 SAP 库并将其配置为基础连接传输,以访问 SAP 实例。

### 运行第三方库安装程序

安装程序脚本要求安装 Apache Ant 1.7 版或更高版本,该软件可从以下位置下载:

<http://ant.apache.org/>, 或者, 您可以使用随 Java CAPS 一起分发的 Ant 版本。

#### ▼ 运行第三方安装程序

以下是使用默认设置运行第三方安装程序的步骤。如果您要(单独)运行 Netbeans 或 GlassFish 特定实例的安装程序, 则在运行 ant 时必须明确指定各个安装程序(例如, ant install-glassfish  $\vec{\mathbb{X}}$  ant-install-netbeans)  $\cdot$ 

从**Java CAPS**系统信息库下载适配器的第三方库安装程序**zip**文件,并将其解压缩到工 **1** 作目录中。

c:\JavaCAPS6\ThirdPartyInstaller

- 打开命令窗口,并导航到解压缩第三方安装程序**zip**文件的目录。 cd c:\JavaCAPS6\ThirdPartyInstaller **2**
- 设置**ANT\_HOME**,使其指向**ANT**安装的主目录。 set ANT\_HOME=C:\JavaCAPS6\netbeans\java2\ant **3**
- 设置**JAVA\_HOME**,使其指向**JDK**安装。 set JAVA\_HOME=C:\Program Files\Java\jdk1.6.0\_03 **4**
- 设置**PATH**,使其包含**ANT**安装的**bin**目录。 set PATH=C:\JavaCAPS6\netbeans\java2\ant **5**
- 按以下方式自定义**build.properties**:(有关生成属性的更多信息,请参考第**12**[页中的](#page-11-0) 第三方库安装的生成属性") **6**
	- **a.** 修改**product.name**以使用**sapaleadapter**或**sapbapiadapter**
	- **b.** 修改**sapbapiadapter.thirdpartyfiles**或**sapaleadapter.thirdpartyfiles**,使其指向**SAP Connector**第三方库(包括库文件)。 示例:

#### **Windows**—

—sapbapiadapter.thirdpartyfiles=C:\Projects\SAP\JCO\_jarfiles\sapjco.jar;C:\Projects\ SAP\JCO\_jarfiles\librfc32.dll;C:\Projects\SAP\JCO\_jarfiles\sapjcorfc.dll;C:\Projects\SAP\ JCO\_jarfiles\sapidoc.jar;C:\Projects\SAP\JCO\_jarfiles\sapidocjco.jar

#### **Solaris**—

—sapaleadapter.thirdpartyfiles=/home/sapuser/SAP/JCO\_jarfiles/sapjco.jar;/home/sapuser /SAP/JCO\_jarfiles/librfccm.so;/home/sapuser/SAP/JCO\_jarfiles/libsapjcorfc.so;/home /sapuser/SAP/JCO\_jarfiles/sapidoc.jar;/home/sapuser/SAP/JCO\_jarfiles/sapidocjco.jar

注 **–**唯一必须修改/自定义的文件是*build.properties*。

- 关闭**JavaCAPS Netbeans**和**GlassFish**的实例。 **7**
- 通过键入ant调用第三方安装程序。 **8**
- 重新启动**JavaCAPS Netbeans**实例。 **9**

### <span id="page-11-0"></span>第三方库安装的生成属性

#### 表**1–3** 第三方安装程序生成属性

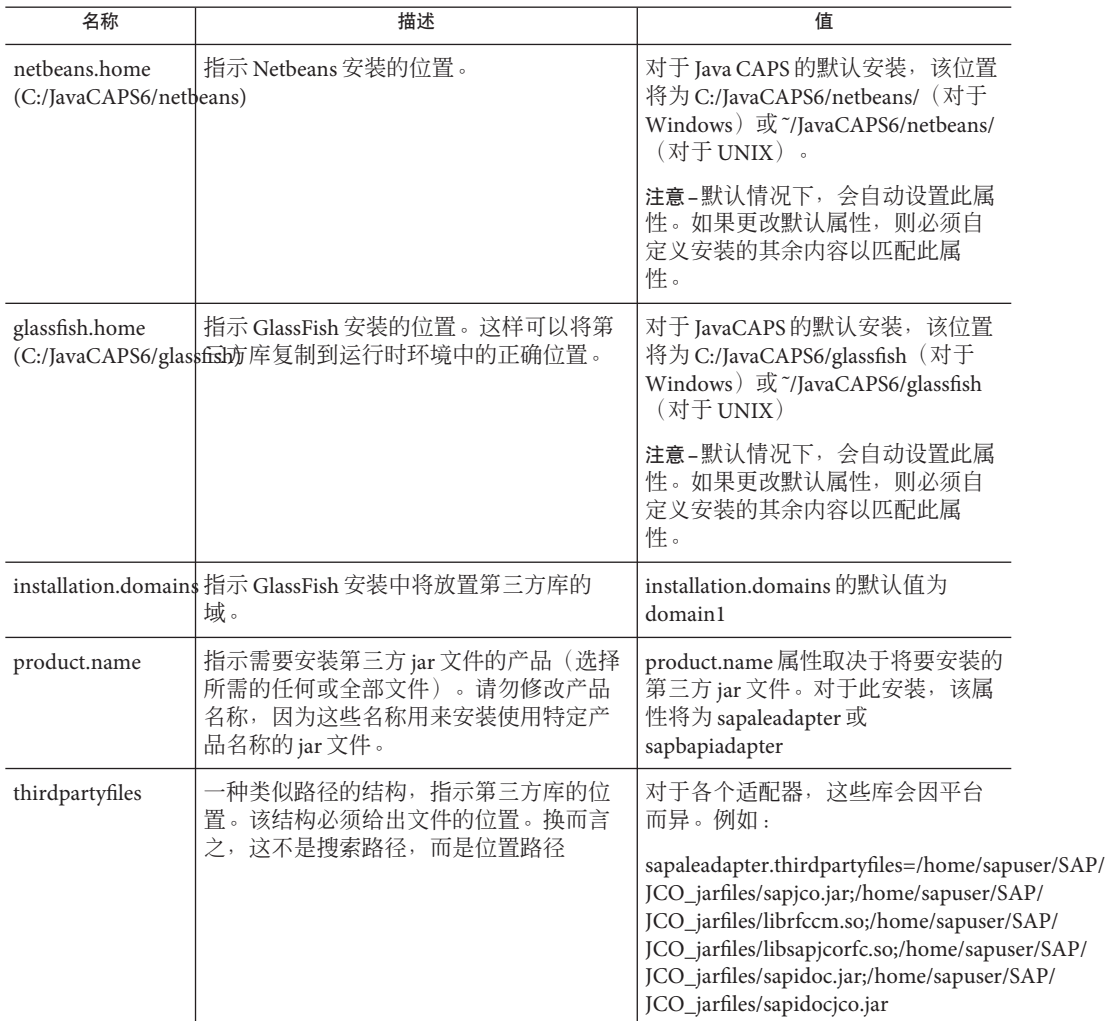

### <span id="page-12-0"></span>安装**Siebel EAI**适配器的第三方**JAR**文件

本节介绍有关安装和配置 **Siebel EAI** 的第三方 **JAR** 文件的信息。

### 运行第三方库安装程序

安装程序脚本要求安装 Apache Ant 1.7 版或更高版本,该软件可从以下位置下载:

<http://ant.apache.org/> $, \vec{\mathbf{X}}$ 

您可以使用随 Java CAPS 一起分发的 Ant 版本。

#### 运行第三方安装程序

以下是使用默认设置运行第三方安装程序的步骤。如果您要(单独)运行 Netbeans 或 GlassFish 特定实例的安装程序, 则在运行 ant 时必须明确指定各个安装程序 (例如, ant install-glassfish  $\vec{\mathbb{E}}$  ant-install-netbeans)  $\cdot$ 

从**Java CAPS**系统信息库下载适配器的第三方库安装程序**zip**文件,并将其解压缩到工 **1** 作目录中。

c:\JavaCAPS6\ThirdPartyInstaller

- 打开命令窗口,并导航到解压缩第三方安装程序**zip**文件的目录。 **2** cd c:\JavaCAPS6\ThirdPartyInstaller
- 设置**ANT\_HOME**,使其指向**ANT**安装的主目录。 set ANT\_HOME=C:\JavaCAPS6\netbeans\java2\ant **3**
- 设置**JAVA\_HOME**,使其指向**JDK**安装。 **4** set JAVA\_HOME=C:\Program Files\Java\jdk1.6.0\_03
- 设置**PATH**,使其包含**ANT**安装的**bin**目录。 **5** set PATH=C:\JavaCAPS6\netbeans\java2\ant
- 按以下方式自定义**build.properties**:(有关生成属性的更多信息,请参考第**14**[页中的](#page-13-0) 第三方库安装的生成属性") **6**
	- **a.** 修改**product.name=**,以便只处理**siebeleai**。
	- **b.** 修改**siebeleai.thirdpartyfile**,使其指向**com.ibm.mq.jar**的完整路径。 示例:

**Windows**——siebeleai.thirdpartyfile=C:/Program Files/IBM/Siebel EAI/Java/lib/com.ibm.mq.jar

<span id="page-13-0"></span>**Solaris**——siebeleai /opt/IBM/siebeleai/Java/lib/opt/com.ibm.mq.jar

注 **–**唯一必须修改/自定义的文件是*build.properties*。

- 关闭**JavaCAPS Netbeans**和**GlassFish**的实例。 **7**
- 通过键入 ant 调用第三方安装程序。 **8**
- 重新启动**JavaCAPS Netbeans**实例。 **9**

#### 第三方库安装的生成属性

表**1–4** 第三方安装程序生成属性

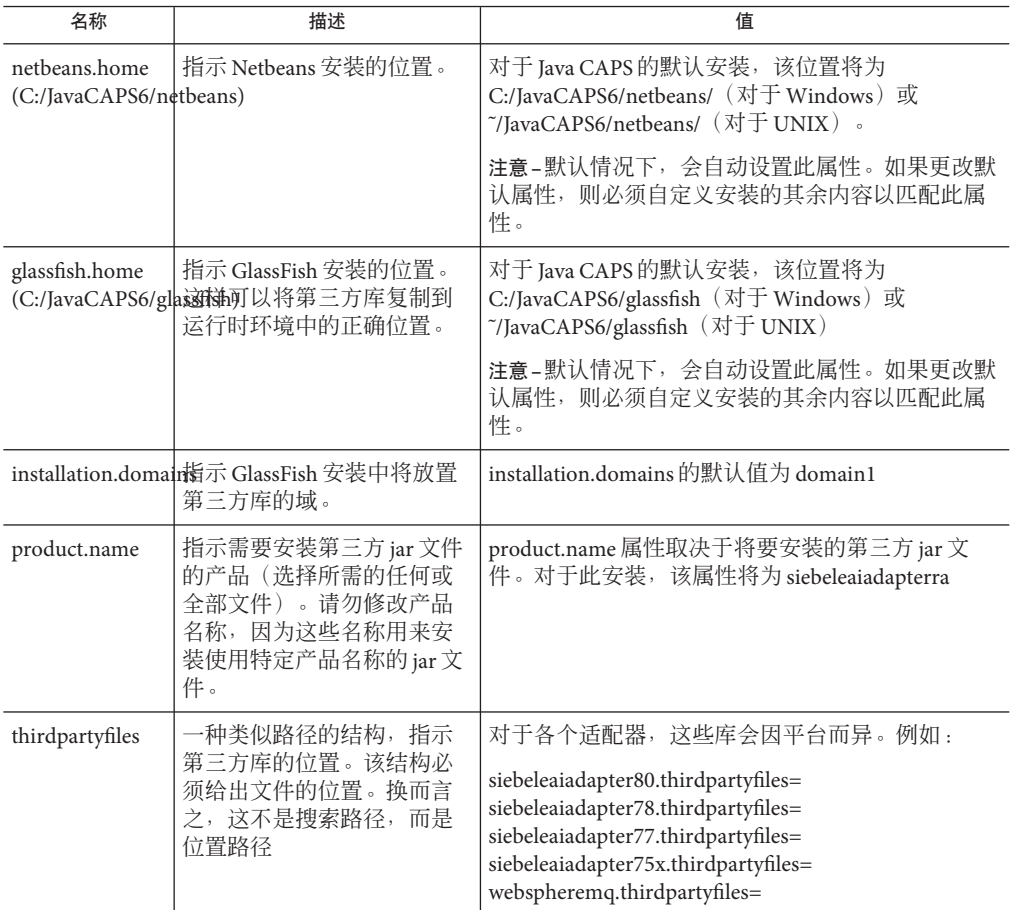

## <span id="page-14-0"></span>安装**DB2 Connect**适配器的第三方**JAR**文件

本节介绍有关安装和配置 **DB2 Connect** 的第三方 **JAR** 文件的信息。

### 运行第三方库安装程序

安装程序脚本要求安装 Apache Ant 1.7 版或更高版本,该软件可从以下位置下载:

<http://ant.apache.org/>, 或者,

您可以使用随 Java CAPS 一起分发的 Ant 版本。

#### ▼ 运行第三方安装程序

以下是使用默认设置运行第三方安装程序的步骤。如果您要(单独)运行 Netbeans 或 GlassFish 特定实例的安装程序, 则在运行 ant 时必须明确指定各个安装程序 (例如, ant install-glassfish  $\vec{\mathbb{X}}$  ant-install-netbeans)  $\cdot$ 

- 从**Java CAPS**系统信息库下载适配器的第三方库安装程序**zip**文件,并将其解压缩到工 **1** 作目录中。 c:\JavaCAPS6\ThirdPartyInstaller
- 打开命令窗口,并导航到解压缩第三方安装程序**zip**文件的目录。 **2** cd c:\JavaCAPS6\ThirdPartyInstaller
- 设置**ANT\_HOME**,使其指向**ANT**安装的主目录。 set ANT\_HOME=C:\JavaCAPS6\netbeans\java2\ant **3**
- 设置**JAVA\_HOME**,使其指向**JDK**安装。 **4** set JAVA\_HOME=C:\Program Files\Java\jdk1.6.0\_03
- 设置**PATH**,使其包含**ANT**安装的**bin**目录。 **5** set PATH=C:\JavaCAPS6\netbeans\java2\ant
- 按以下方式自定义**build.properties**:(有关生成属性的更多信息,请参考第**14**[页中的](#page-13-0) **6** ["第三方库安装的生成属性"\)](#page-13-0)
	- **a.** 修改**product.name=**,以便只处理**db2connectadapter**。
	- **b.** 修改**db2connectadapter.thirdpartyfiles**,使其指向**Db2connect**第三方库(包括库文 件)。 示例:

第1章 • 安装第三方 JAR 文件 15 am 20 am 20 am 20 am 20 am 20 am 20 am 20 am 20 am 20 am 20 am 20 am 20 am 20 am 20 am 2

#### **Windows**—

—db2connectadapter.thirdpartyfiles=C:\temp\jars\db2jars\db2jcc.jar;C:\temp\jars\ db2jars\db2jcc\_license\_cisuz.jar;C:\temp\jars\db2jars\db2jcc\_license\_cu.jar

**Solaris**——db2connectadapter.thirdpartyfiles=/home/db2jars/db2jcc.jar;/home /db2jars/db2jcc\_license\_cisuz.jar;/home/db2jars/db2jcc\_license\_cu.jar

注 **–**唯一必须修改/自定义的文件是*build.properties*。

- 关闭**JavaCAPS Netbeans**和**GlassFish**的实例。 **7**
- 通过键入 ant 调用第三方安装程序。 **8**
- 重新启动**JavaCAPS Netbeans**实例。 **9**

#### 第三方库安装的生成属性

表**1–5** 第三方安装程序生成属性

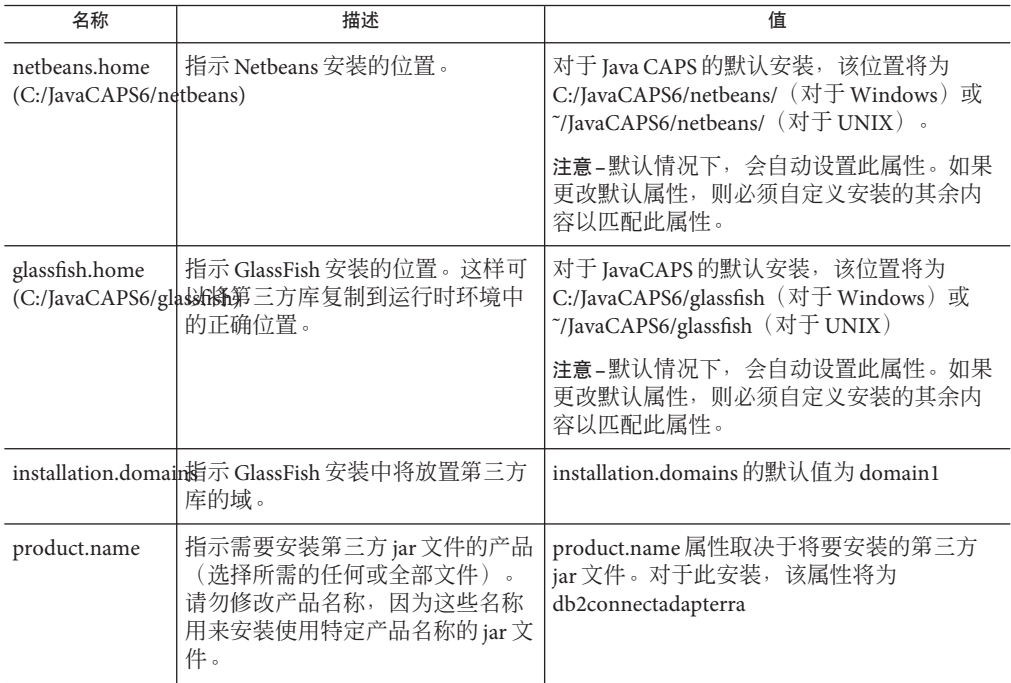

<span id="page-16-0"></span>

| 衣 1-5 为二刀又衣性历土以满土<br>■ 米 ノ |                                                                   |                                                                                                    |
|----------------------------|-------------------------------------------------------------------|----------------------------------------------------------------------------------------------------|
| 名称                         | 描述                                                                | 值                                                                                                    |
| thirdpartyfiles            | 一种类似路径的结构,指示第三方<br>库的位置。该结构必须给出文件的<br>位置。换而言之, 这不是搜索路<br>径,而是位置路径 | 对于各个话配器, 这些库会因平台而异。例<br>如:<br>siebeleaiadapter80.thirdpartyfiles=<br>siebeleaiadapter78.thirdpartyfiles=<br>siebeleaiadapter77.thirdpartyfiles=<br>siebeleaiadapter75x.thirdpartyfiles=<br>webspheremq.thirdpartyfiles= |

表 **1–5** 第三方安装程序生成属性 (续)

### 安装**VSAM**适配器的第三方**JAR**文件

本节介绍有关安装和配置 **VSAM** 的第三方 **JAR** 文件的信息。

### 运行第三方库安装程序

安装程序脚本要求安装 Apache Ant 1.7 版或更高版本,该软件可从以下位置下载:

<http://ant.apache.org/>, 或者,

您可以使用随 Java CAPS 一起分发的 Ant 版本。

### ▼ 运行第三方安装程序

以下是使用默认设置运行第三方安装程序的步骤。如果您要(单独)运行 Netbeans 或 GlassFish 特定实例的安装程序,则在运行 ant 时必须明确指定各个安装程序(例如, ant install-glassfish  $\vec{\mathbb{X}}$  ant-install-netbeans)  $\cdot$ 

从**Java CAPS**系统信息库下载适配器的第三方库安装程序**zip**文件,并将其解压缩到工 **1** 作目录中。

c:\JavaCAPS6\ThirdPartyInstaller

- 打开命令窗口,并导航到解压缩第三方安装程序**zip**文件的目录。 **2** cd c:\JavaCAPS6\ThirdPartyInstaller
- 设置**ANT\_HOME**,使其指向**ANT**安装的主目录。 **3** set ANT\_HOME=C:\JavaCAPS6\netbeans\java2\ant
- 设置**JAVA\_HOME**,使其指向**JDK**安装。 **4** set JAVA\_HOME=C:\Program Files\Java\jdk1.6.0\_03

第 1章 • 安装第三方 JAR 文件 17 and 17 and 17 and 17 and 17 and 17 and 17 and 17 and 17 and 17 and 17 and 17

#### 设置**PATH**,使其包含**ANT**安装的**bin**目录。 **5**

set PATH=C:\JavaCAPS6\netbeans\java2\ant

- 按以下方式自定义**build.properties**:(有关生成属性的更多信息,请参考第**14**[页中的](#page-13-0) 第三方库安装的生成属性") **6**
	- **a.** 修改**product.name=**,以便只处理**vsamadapter**。
	- **b.** 修改**vsamadapter.thirdpartyfiles**,使其指向**vsam**第三方库(包括库文件)。 示例:

**Windows**——vsamadapter.thirdpartyfiles=C:\temp\jars\vsamjars\cacjdbc30.jar;C:\ temp\jars\vsamjars\cacjdbcoem21.jar

**Solaris**—

—vsamadapter.thirdpartyfiles=/home/vsamjars/cacjdbc30.jar;/home/vsamjars/cacjdbcoem21.jar

注 **–**唯一必须修改/自定义的文件是*build.properties*。

- 关闭**JavaCAPS Netbeans**和**GlassFish**的实例。 **7**
- 通过键入 ant 调用第三方安装程序。 **8**
- 重新启动**JavaCAPS Netbeans**实例。 **9**

#### 第三方库安装的生成属性

表**1–6** 第三方安装程序生成属性

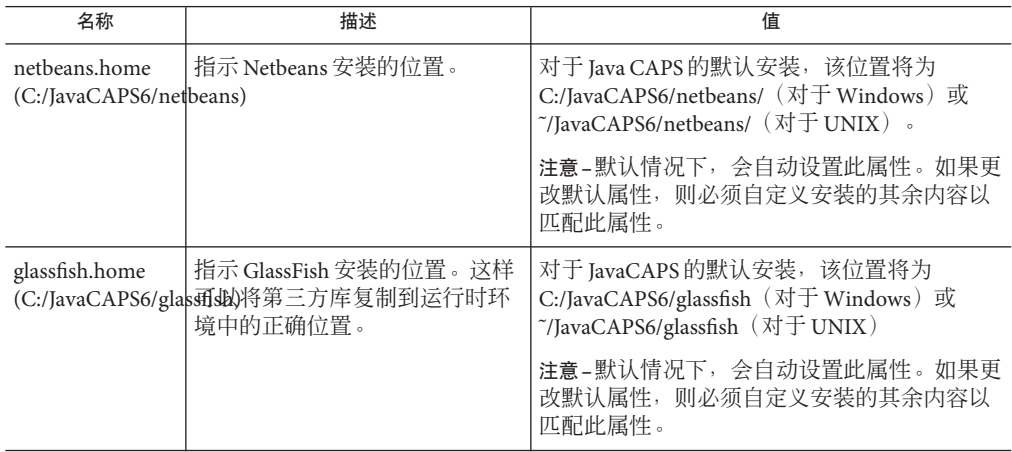

| 名称              | 描述                                                                                     | 值                                                                                                    |
|-----------------|----------------------------------------------------------------------------------------|----------------------------------------------------------------------------------------------------|
|                 | installation.domain指示 GlassFish 安装中将放置第三<br>方库的域。                                      | installation.domains 的默认值为 domain1                                                                                                    |
| product.name    | 指示需要安装第三方 jar 文件的产<br>品(选择所需的任何或全部文<br>件)。请勿修改产品名称,因为<br>这些名称用来安装使用特定产品<br>名称的 jar 文件。 | product.name 属性取决于将要安装的第三方 jar<br>文件。对于此安装,该属性将为 vsamadapterra                                                                                                    |
| thirdpartyfiles | 一种类似路径的结构,指示第三<br>方库的位置。该结构必须给出文<br>件的位置。换而言之, 这不是搜<br>索路径,而是位置路径                      | 对于各个适配器,这些库会因平台而异。例如<br>siebeleaiadapter80.thirdpartyfiles=<br>siebeleaiadapter78.thirdpartyfiles=<br>siebeleaiadapter77.thirdpartyfiles=<br>siebeleaiadapter75x.thirdpartyfiles=<br>webspheremg.thirdpartyfiles= |

表 **1–6** 第三方安装程序生成属性 (续)